Oracle Data Integrator Adapter for Hyperion Financial Management Readme, リリース 9.3.1.1

### **Oracle® Data Integrator Adapter for Hyperion® Financial Management Readme** リリース **9.3.1.1**

部品番号**: E06143-01 2008** 年 **5** 月 原典情報**: Oracle Data Integrator Adapter for Hyperion Financial Management Readme, Release 9.3.1.1** 

# Readme ファイル

このファイルの内容は次のとおりです。

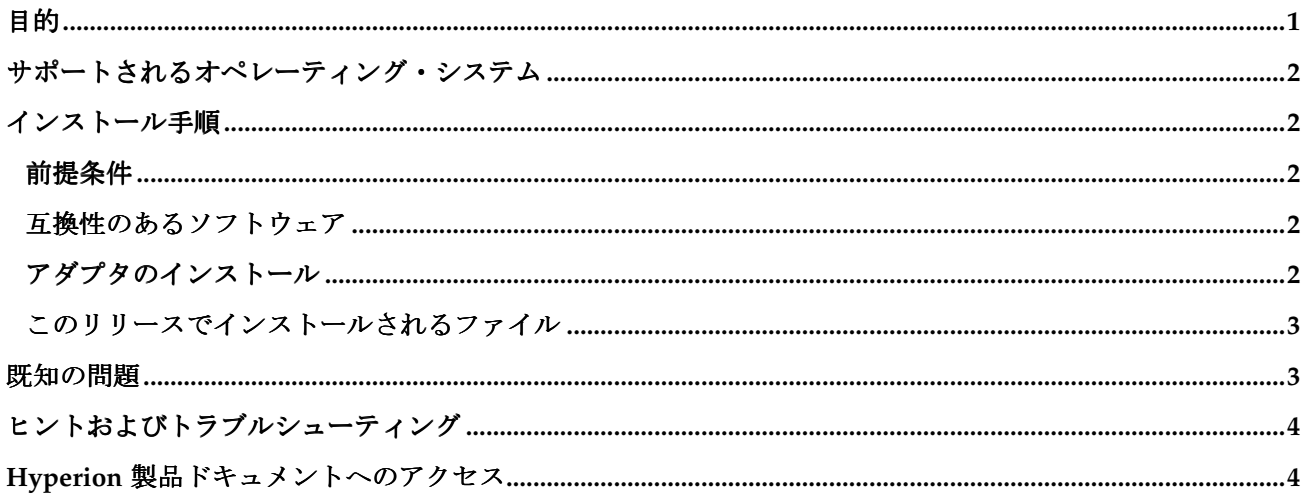

### 目的

このドキュメントには、このリリースの Oracle Data Integrator Adapter for Hyperion Financial Management に関する重要な最新情報が記載されています。このアダプタを使用すると、Oracle Data Integrator で次のタ スクを実行できます。

- メタデータおよびデータを Oracle の Hyperion Financial Management System 9 アプリケーション にロード
- Financial Management アプリケーションからメタデータおよびデータを抽出
- Financial Management アプリケーションのデータを統合

アダプタをインストールする前に、ここに記載された情報をよくお読みください。

# <span id="page-1-0"></span>サポートされるオペレーティング・システム

このリリースの Oracle Data Integrator Adapter for Hyperion Financial Management では、次の Windows (x86、32 ビット) オペレーティング・システムがサポートされています。

- Windows XP
- Windows Server 2000 (SP4)
- Windows Server 2003 (SP1)

## インストール手順 インストール手順

#### 前提条件

- Oracle Data Integrator 10.1.3.2 以上をインストールする必要があります。
- Oracle Data Integrator トポロジ・マネージャを通じて Hyperion Financial Management テクノロジ をインポートする必要があります。
- Oracle Data Integrator の要件に従って、SQL Server および DB2 などのデータベースとの接続に必要 な JDBC ドライバをコピーおよび設定する必要があります。詳細は、『Oracle Data Integrator ユー ザーズ・ガイド』を参照してください。
- 環境変数 Path に、*Oracle Data Integrator installation/driver* ディレクトリを含める 必要があります。

#### 互換性のあるソフトウェア

このリリースの Oracle Data Integrator Adapter for Hyperion Financial Management は、次の Oracle Data Integrator および Financial Management のリリースと互換性があります。

- Oracle Data Integrator 10.1.3.2 以上
- Financial Management 9.2.0.3 以上

#### アダプタのインストール

**注意**: アダプタをインストールする前に、Oracle Data Integrator のインストール・ディレクトリをバック アップしてください。

Oracle Data Integrator Adapter for Financial Management をインストールするには、このリリースに含まれ ている odiafm\_93110.zip ファイルを Oracle Data Integrator のインストール・ディレクトリに解凍しま す。

### <span id="page-2-0"></span>このリリースでインストールされるファイル

このリリースに含まれている odiafm 93110.zip ファイルを解凍すると、次のアイテムが Oracle Data Integrator のインストール・ディレクトリにコピーされます。

- Hyperion Financial Management テクノロジ: Financial Management アプリケーションに接続できる ようにデータ・サーバーを定義します。
- 5 つのナレッジ・モジュール(KM):
	- o RKM Hyperion Financial Management: Financial Management アプリケーションをリバース エンジニアリングし、Oracle Data Integrator インタフェースのターゲットまたはソースとし て使用されるデータ・モデルを作成します。
	- o IKM SQL To Hyperion Financial Management Dimension: Financial Management アプリ ケーションにメタデータをロードします。
	- o IKM SQL To Hyperion Financial Management Data: Financial Management アプリケーショ ンにデータをロードします。
	- o LKM Hyperion Financial Management Data To SQL: Financial Management アプリケーショ ンからデータを抽出します。
	- o LKM Hyperion Financial Management Members To SQL: Financial Management アプリケー ションからメンバー・リストを抽出します。

### 既知の問題

- インポート・モードで DUPLICATION を指定すると、トポロジ・マネージャで Hyperion Financial Management テクノロジが正しくインポートされない場合があります。この問題を回避するには、 インポート・モードを INSERT UPDATE に設定してテクノロジをインポートします。
- RKM Hyperion Financial Management を使用して Financial Management アプリケーションを リバースエンジニアリングするとき、デザイナがフリーズする場合があります。この問題を回避する 手順は次のとおりです。
	- 1. デザイナの処理を終了します。
	- 2. デザイナを再起動します。
	- 3. 新しいモデルに移動し、右クリックして、「リバース」を選択します。

リバース処理が成功します。

- 4. ツールバーの「リフレッシュ」ボタンをクリックして、モデルの Financial Management データ・ストアを表示します。
- このリリースのアダプタでは、マルチバイト言語(たとえば、日本語および韓国語)はサポートされ ていません。
- LKM Hyperion Financial Management Data To SQL ナレッジ・モジュールで、VIEW\_FILTER オプ ションの<Scenario View>が予期したとおりに機能しません。

# <span id="page-3-0"></span>ヒントおよびトラブルシューティング

- Financial Management アプリケーションに接続できない場合は、次の事項を確認してください。
	- o データ・サーバー定義に、正しいクラスタ名および接続情報が入力されている。
	- o 物理スキーマ定義に、正しい Financial Management アプリケーション名が入力されている。
- Oracle Data Integrator には非リレーショナルのターゲットおよびソースの制限があるため、「実 行」タブの「オペレータ」で、「挿入」、「更新」、「削除」および「エラー」の統計が Financial Management のすべてのロードおよび抽出で 0 として表示されます。成功および失敗した行につい ての正しい統計を表示するには、次の手順を実行します。
	- 1. Financial Management アプリケーションにデータをロードするセッション、またはアプリ ケーションからデータを抽出するセッションを開きます。
	- 2. 「統計をレポート」を開きます。
	- 3. 「実行」タブをクリックします。 統計を示すスタック・トレースが表示されます。

## **Hyperion** 製品ドキュメントへのアクセス

各 Hyperion 製品ガイドの最新バージョンを Oracle Technical Network(OTN)Web サイト (http://www.oracle.com/technology/index.html)の「Documentation」領域からダウンロード できます。

各製品のガイドは、Oracle Technical Network(OTN)Web サイトでのみダウンロードできる点に注意して ください。

### **ORACLE'** | Hyperion'

Copyright ©2007, Oracle and / or its affiliates. All rights reserved. http://www.oracle.com